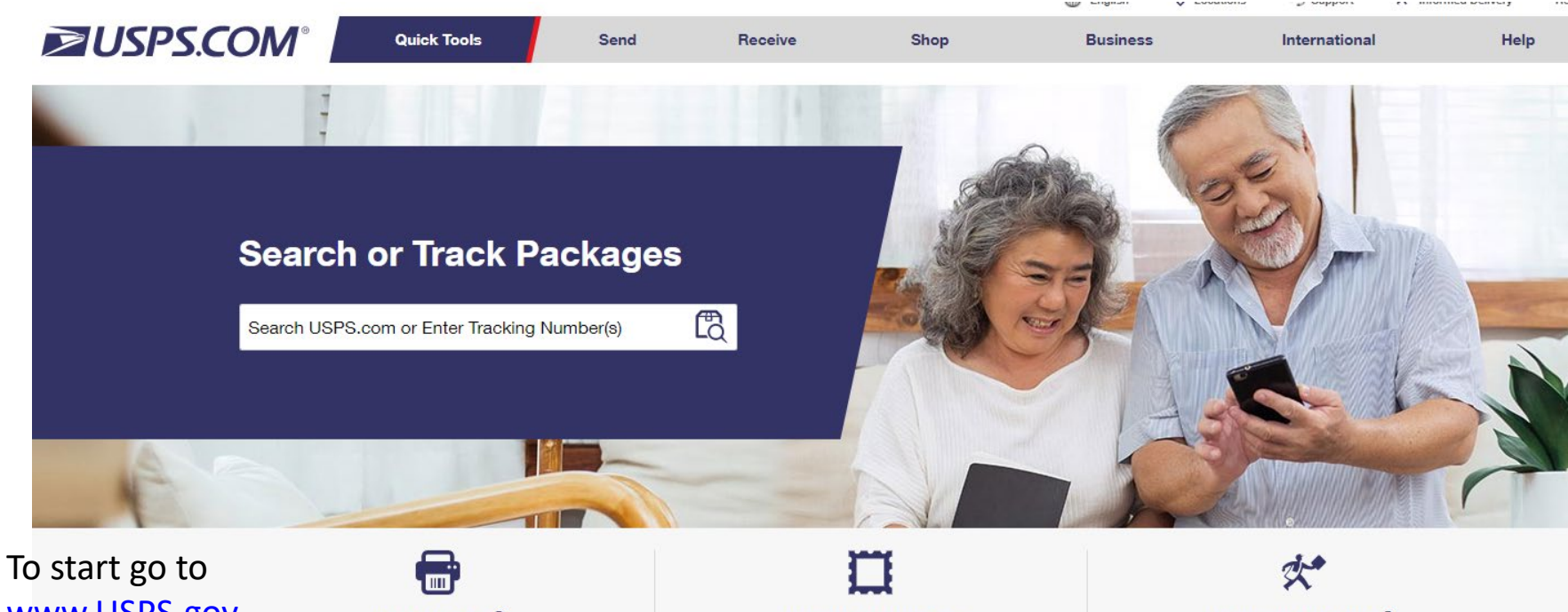

Informed Delivery<sup>®</sup> Digitally preview your incoming mail.

[www.USPS.gov](http://www.usps.gov/) and at the USPS entry splash page you'll see "Click-N-Ship." Click on "Get Started" link.

Click-N-Ship® Pay for and print shipping labels.

**Stamps & Supplies** Forever<sup>®</sup> Stamps: \$0.55 Postcard Stamps: \$0.36

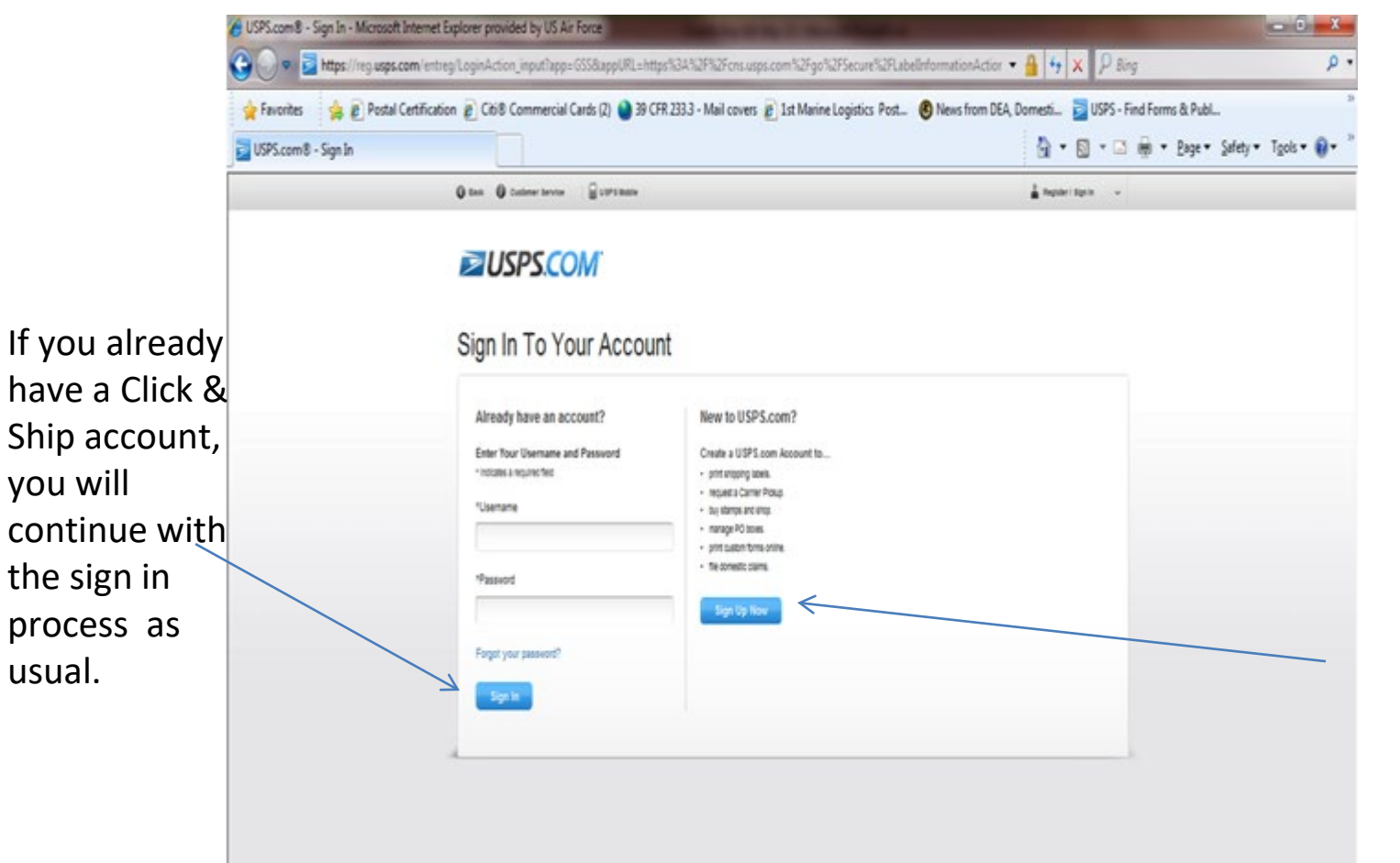

If this is your first time to log into the USPS Click & Ship site you will need to establish a C&S account.

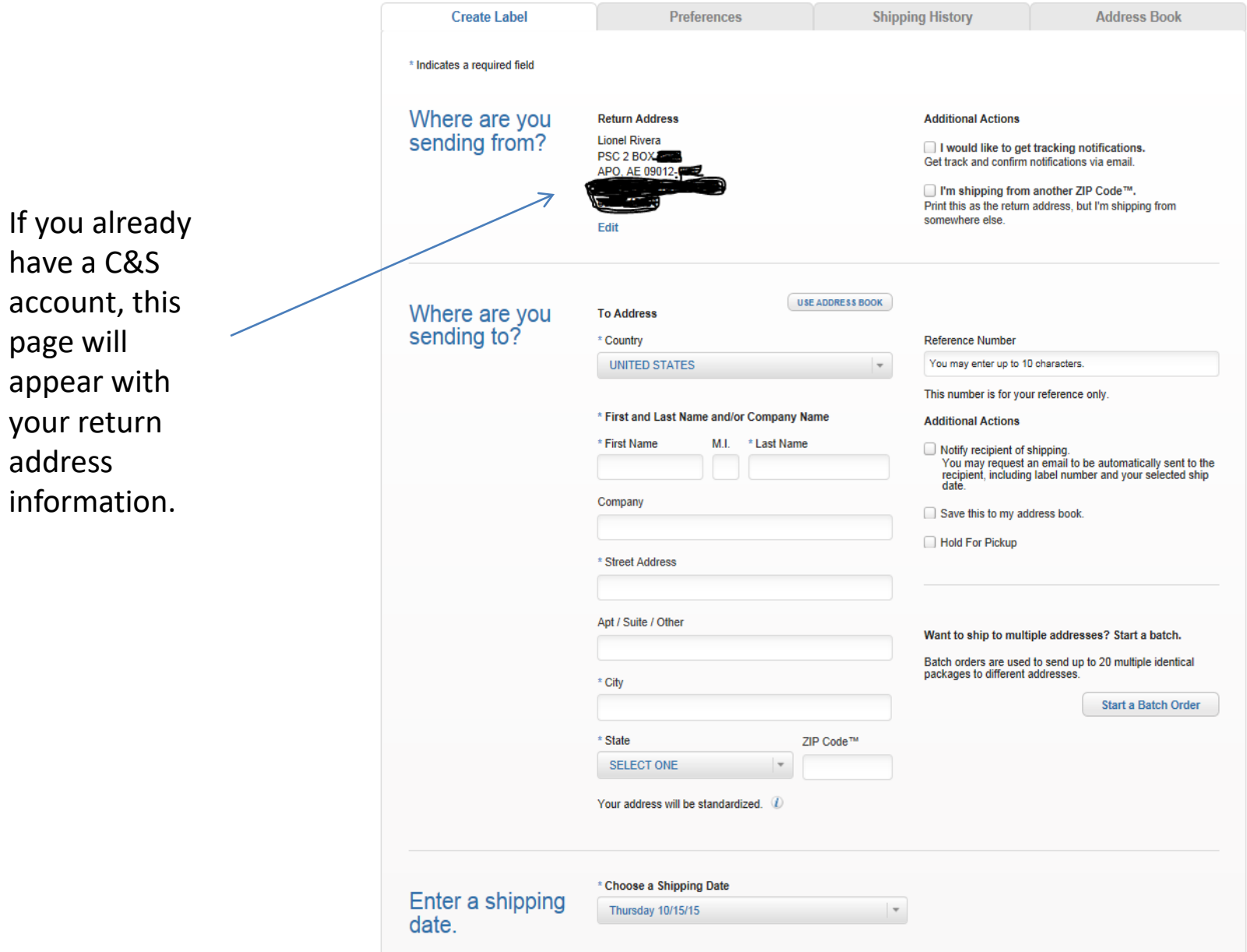

 $\overline{a}$   $\overline{a}$   $\overline{a}$ 

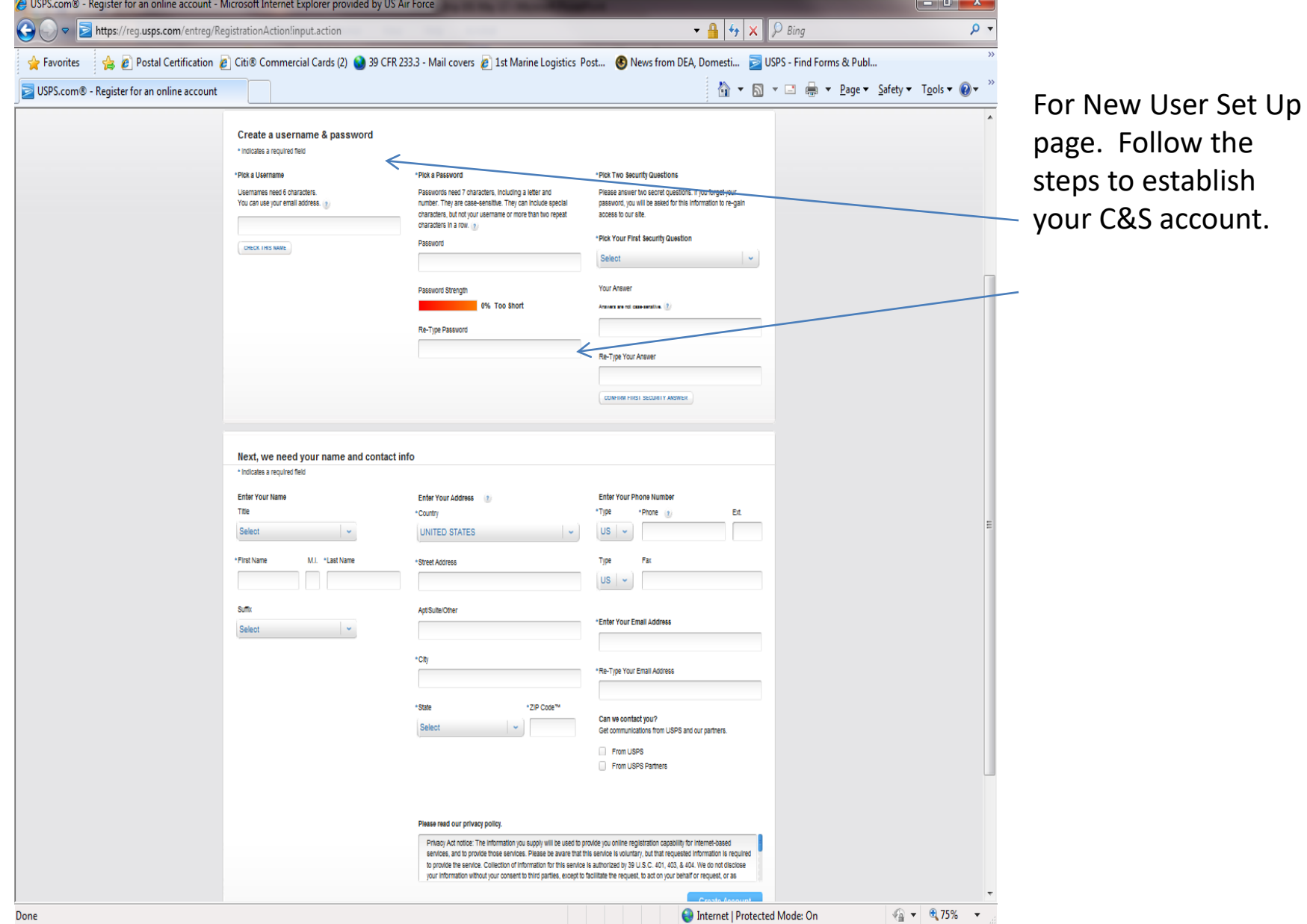

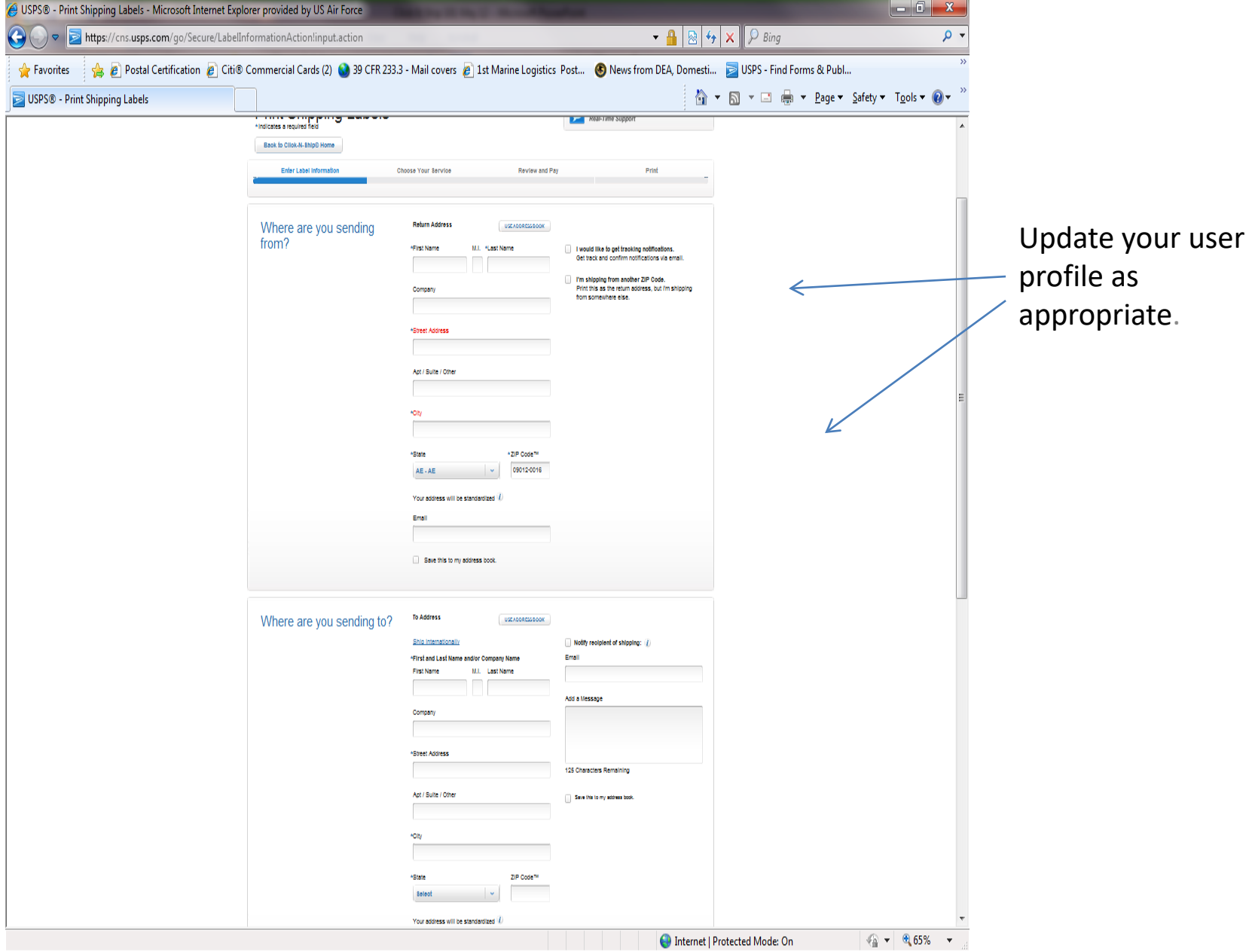

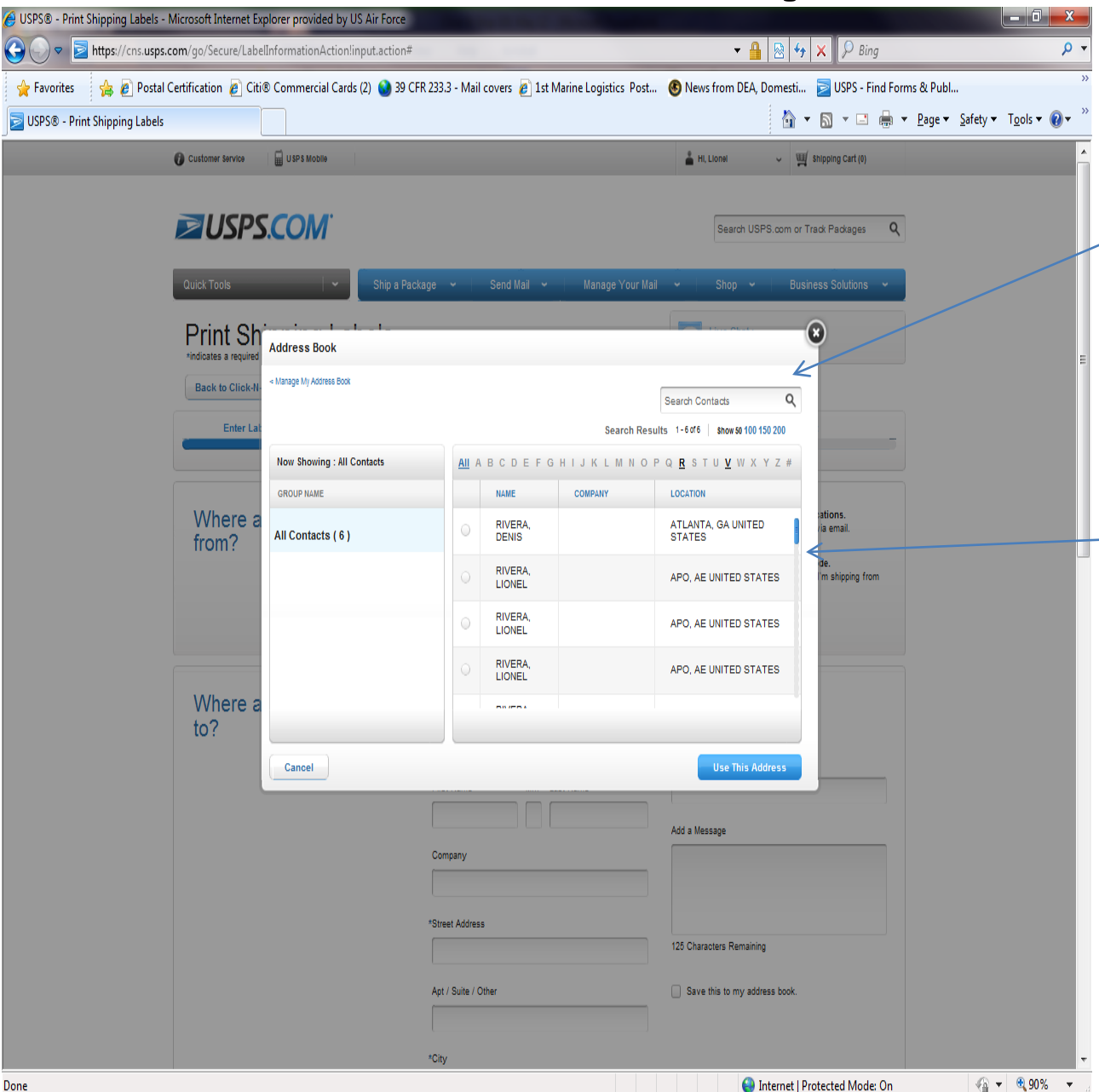

- Once your account is created your return address is already populated in the system. All you need to do is enter the name and address of where your item is going.
- You will also be able to add addresses into an address book that is saved on this website for future use.

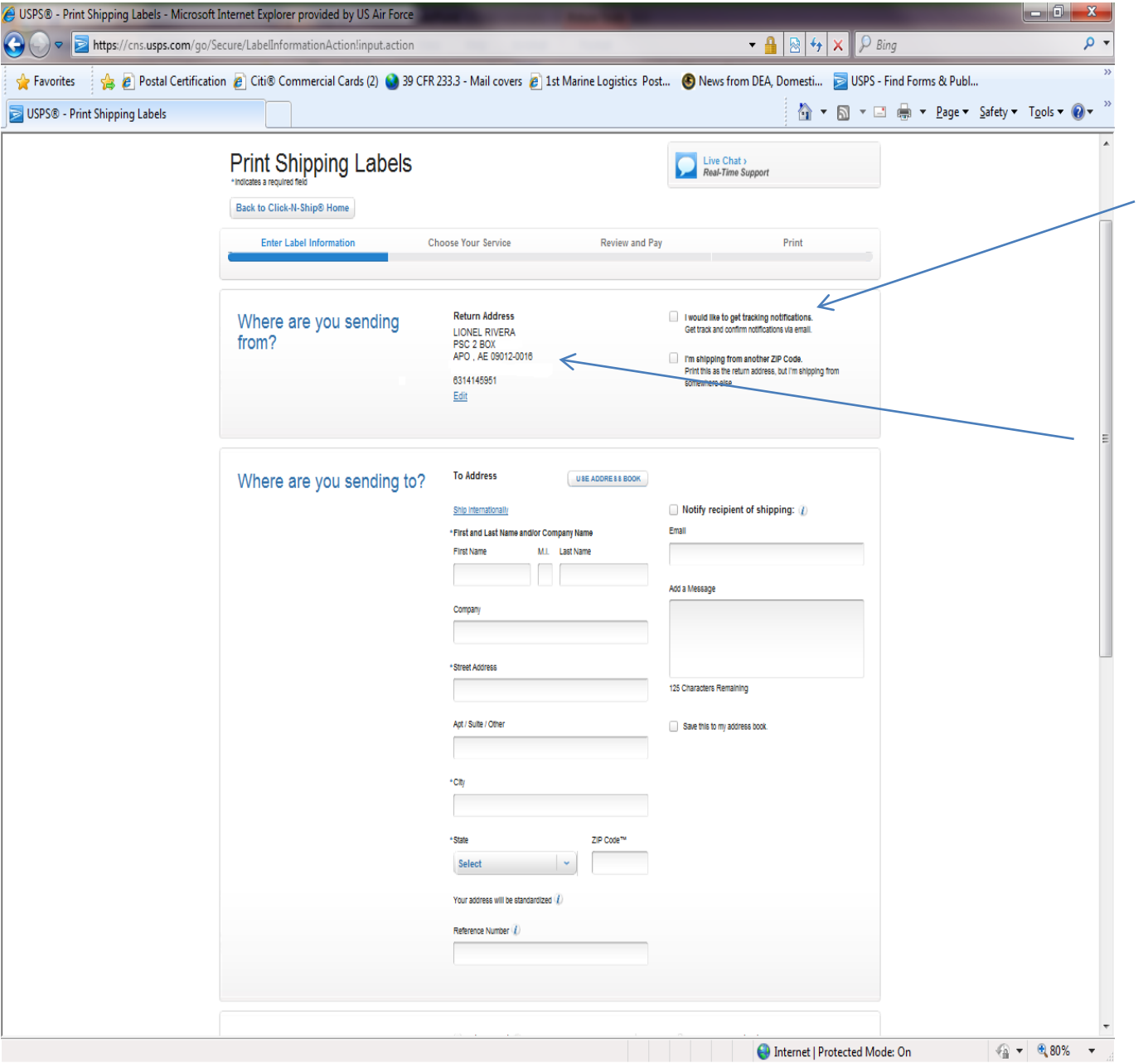

You can check the email notification block, if you would like to get track and confirm notification Also, if you are

shipping from a different Zip-code not listed on the return address, you must check this block.

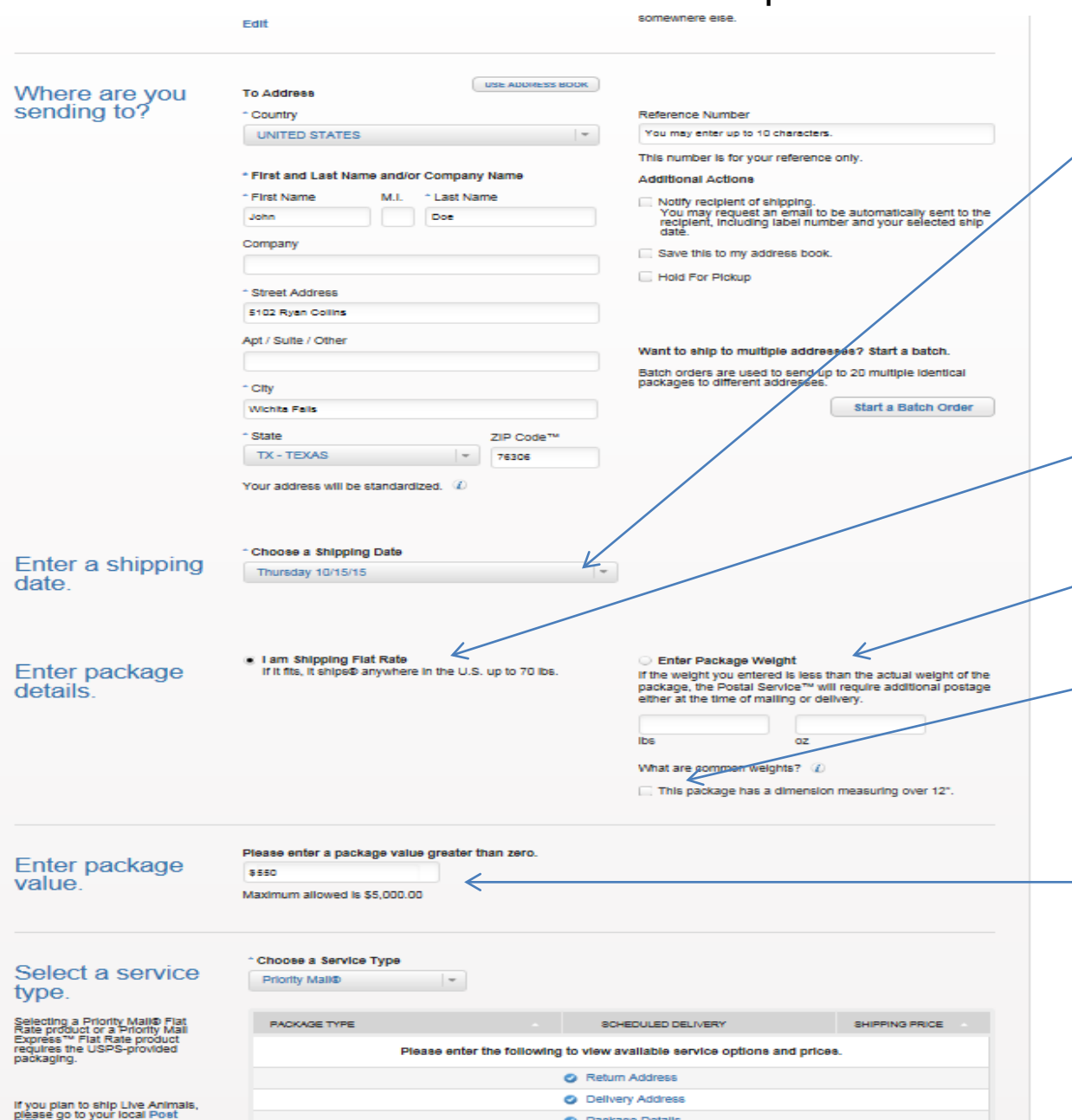

**ALL Dealers Datab** 

You must choose a shipping date Shipping date listed on the postage label and the date presented for mailing must be the same

If using an USPS flat rate box, check block

Enter in the weight and check block to enter dimensions

\$50 insurance is included free of charge, if you want to purchase additional insurance, enter package value

#### Select a service type.

Selecting a Priority Mail® Flat Rate product or a Priority Mail<br>Express™ Flat Rate product requires the USPS-provided packaging.

Price based on shipping a<br>package (valued at \$550.00) from<br>ZIP Code™ 09012 to 76306 on 10/15/2015.

If you plan to ship Live Animals, please go to your local Post **Office.** 

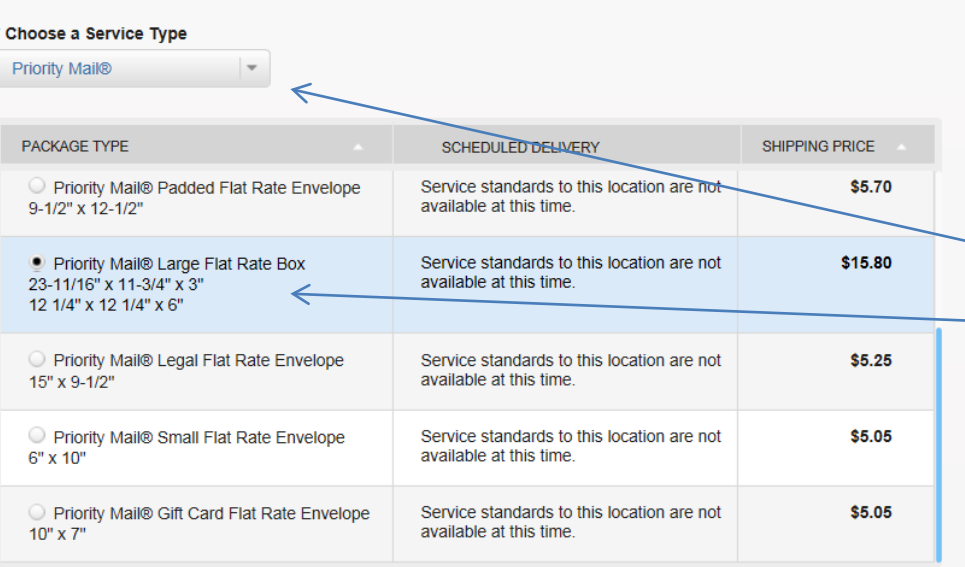

60

Select the service that you'd like to use from the available options

> Insurance for packages valued up to \$50 is Free

#### **Add insurance** and extra services.

Priority Mail® covers up to \$50 of package value. For packages with a value over \$50, additional insurance can be purchased to cover the balance.

#### Insurance

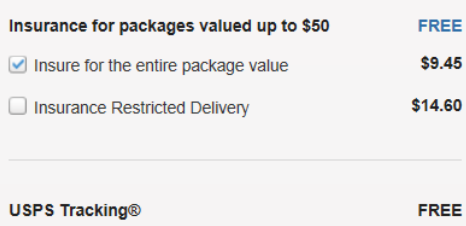

#### Please Read our Privacy Policy.

Privacy Act notice: The information you supply will be used to provide you online registration capability for Internet-based services, and to provide those services.<br>Please be aware that this service is voluntary, but that requested information is required to provide the service. Collection of information for this service is authorized by 39 U.S.C. 401, 403, & 404.

#### USPS Tracking is free as well

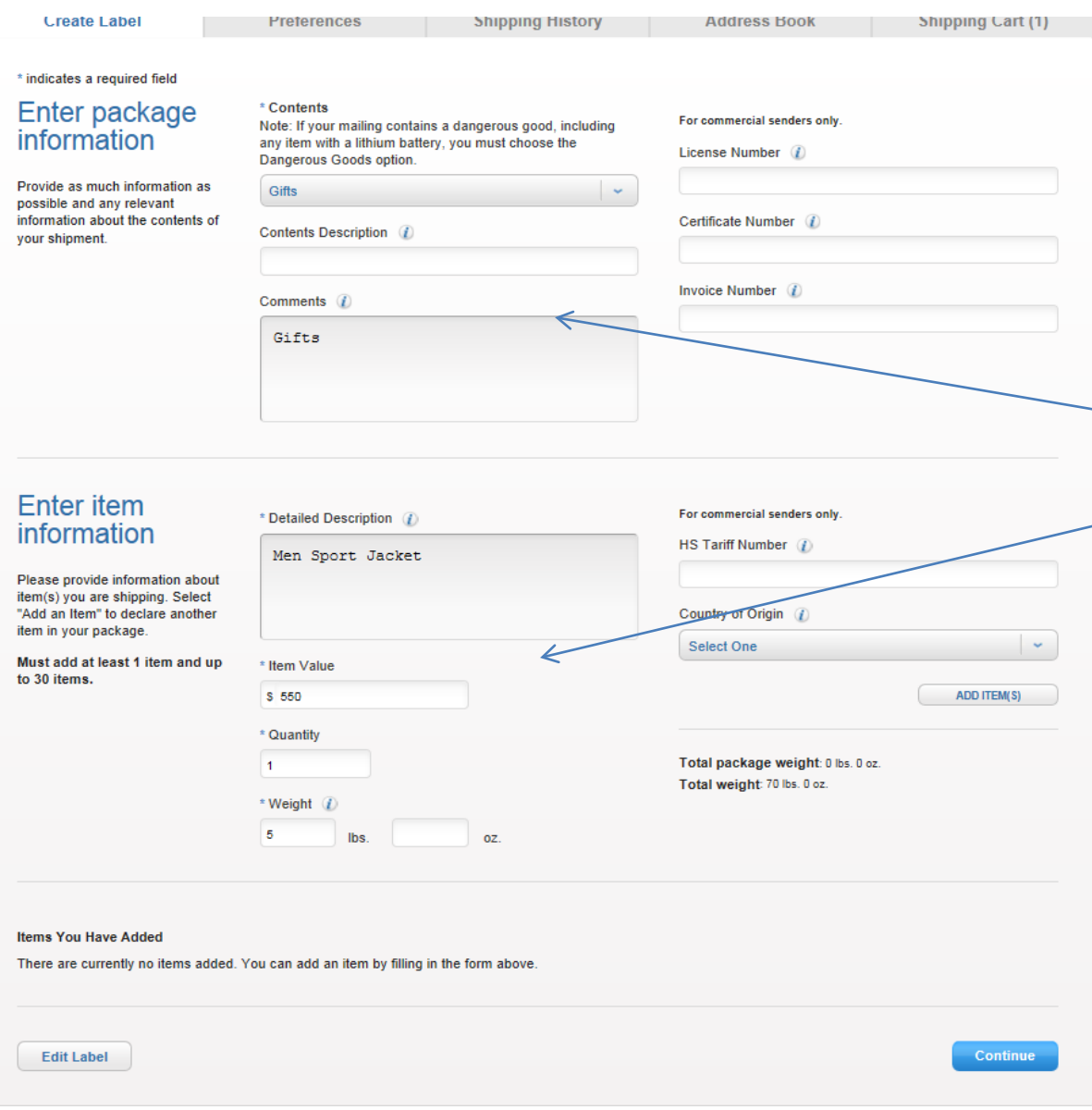

Select \*Contents, Detailed Description (this is the Customs Declaration area), Item Value, Quantity and Weight. Try to b eas specific as possible to avoid delays at customs.

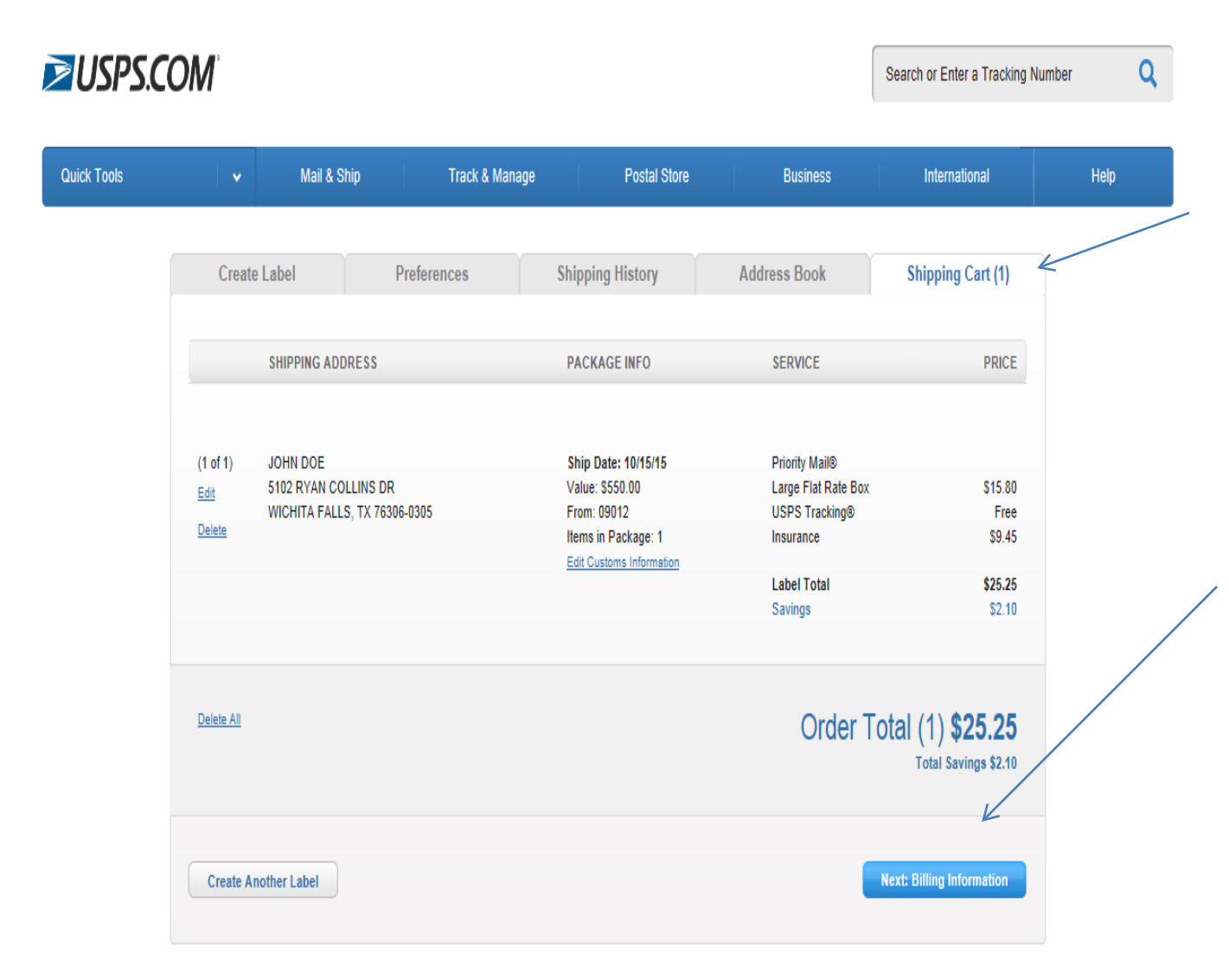

Once you select your service and click continue you will arrive at the Shipping Cart.

For a single mailing click "Next: Billing Information." If not click on the "create another label."

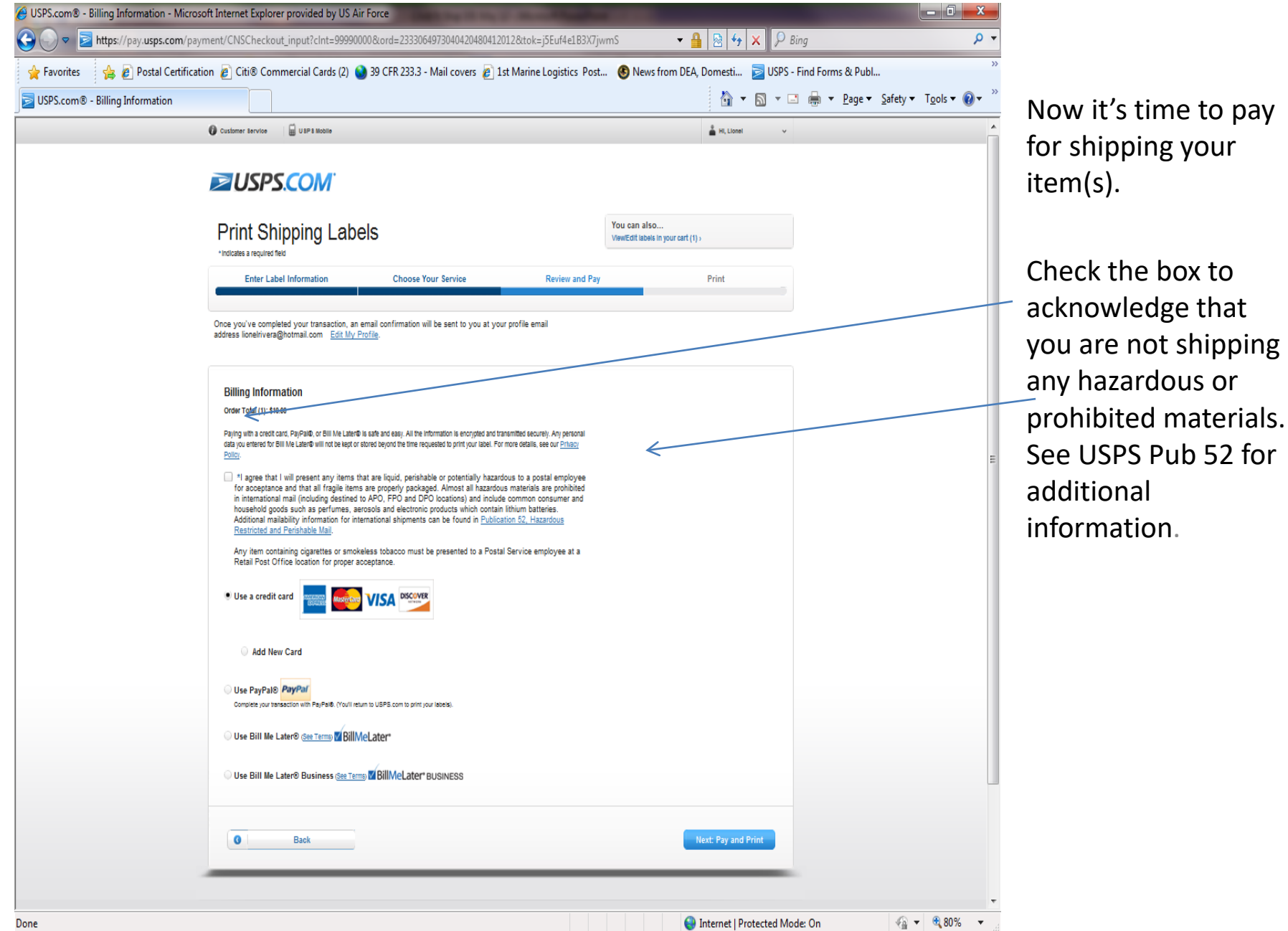

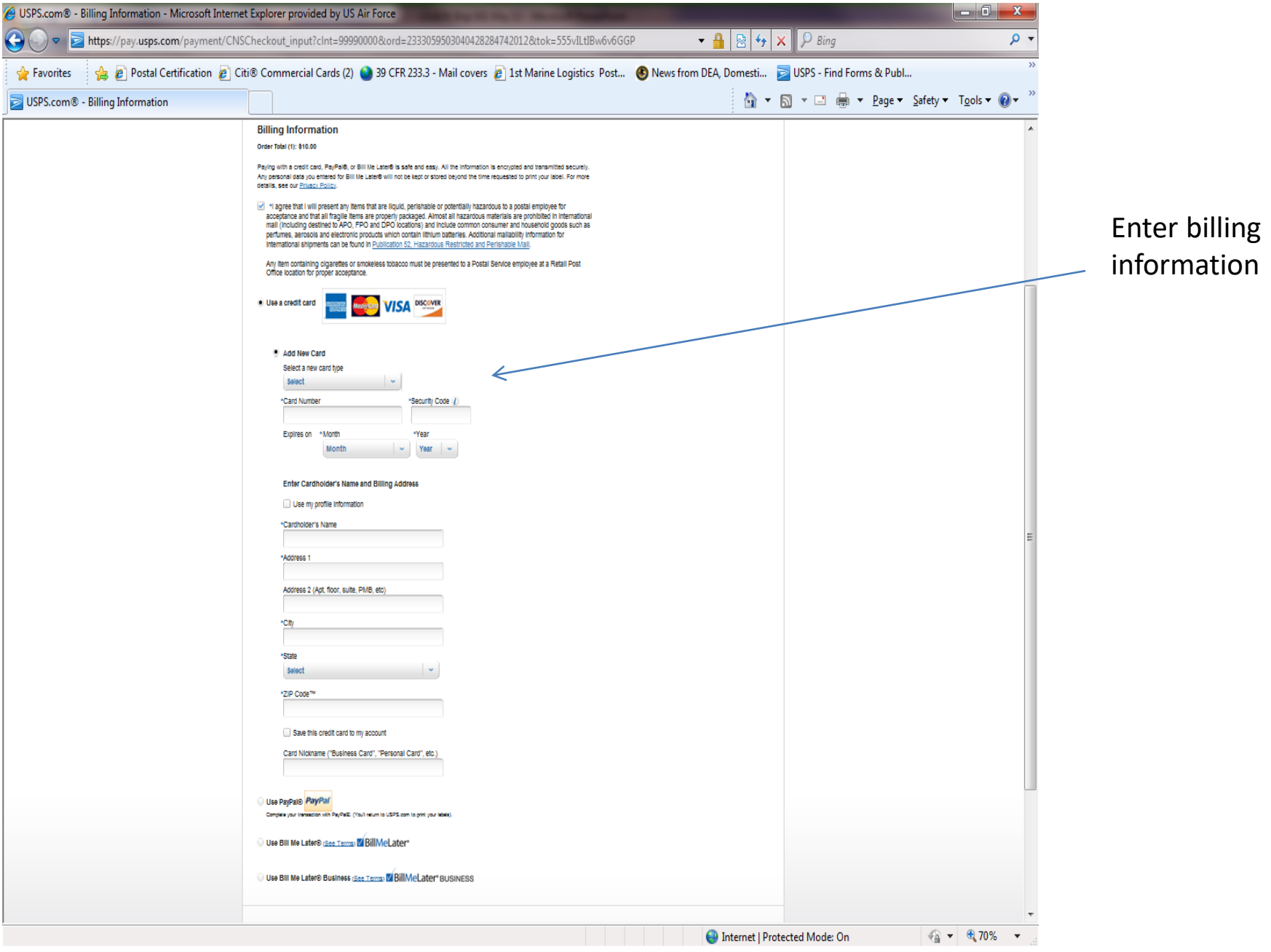

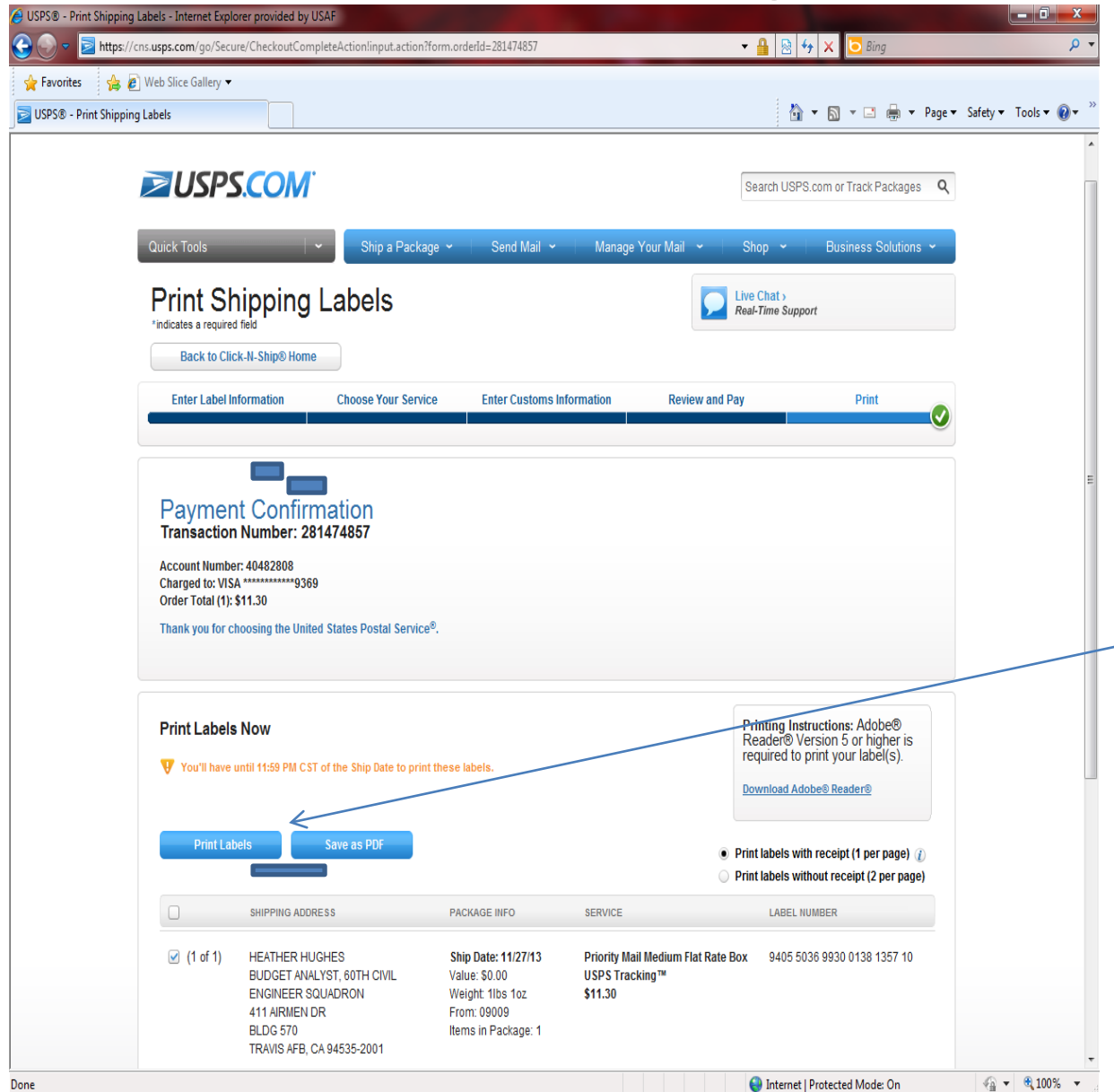

Now it's time to print your postage label. Check all that apply if you have multiple labels to print. Select Print or Save as PDF.

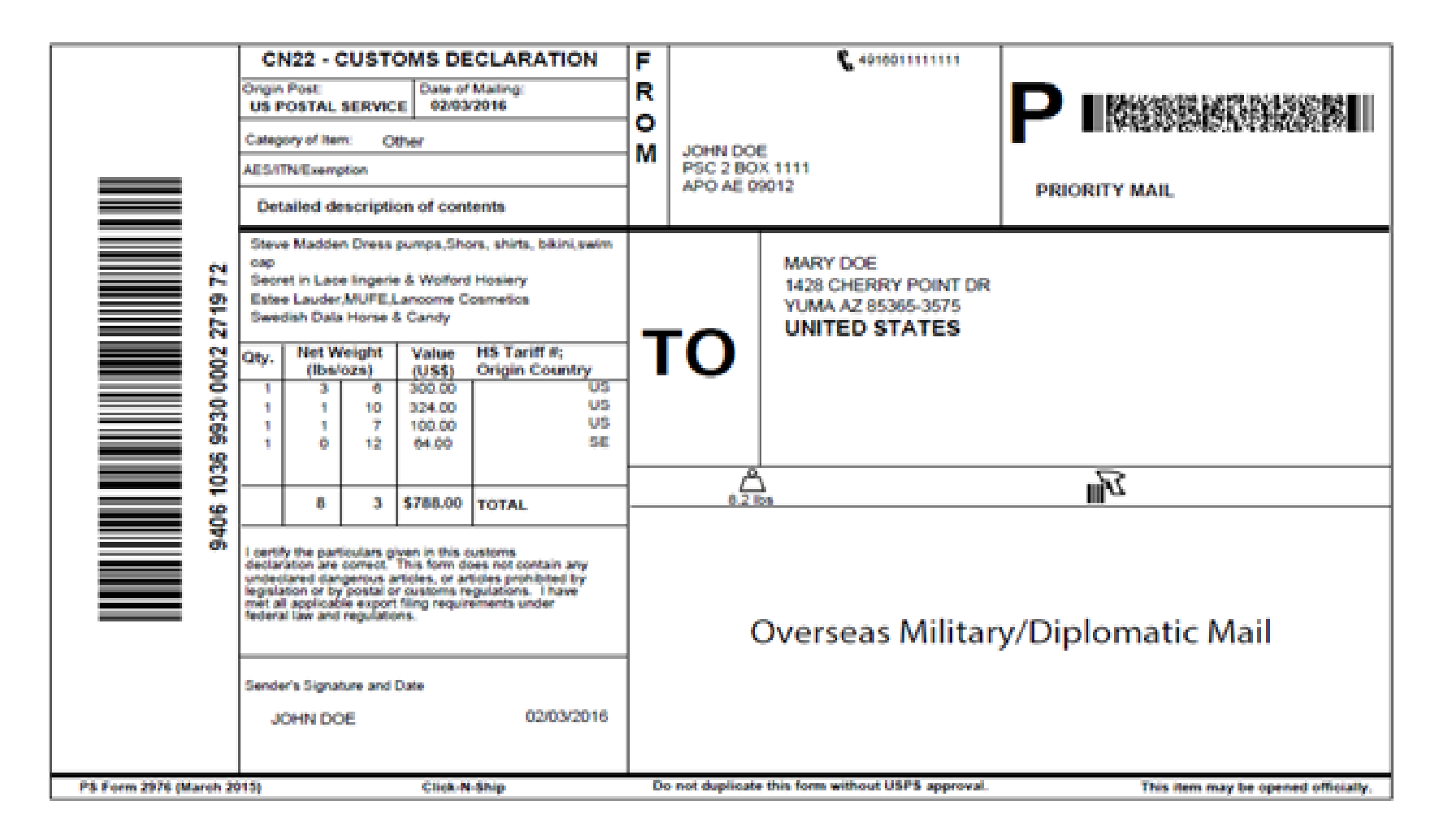

Priority Mail By Weight Click-N-Ship Label

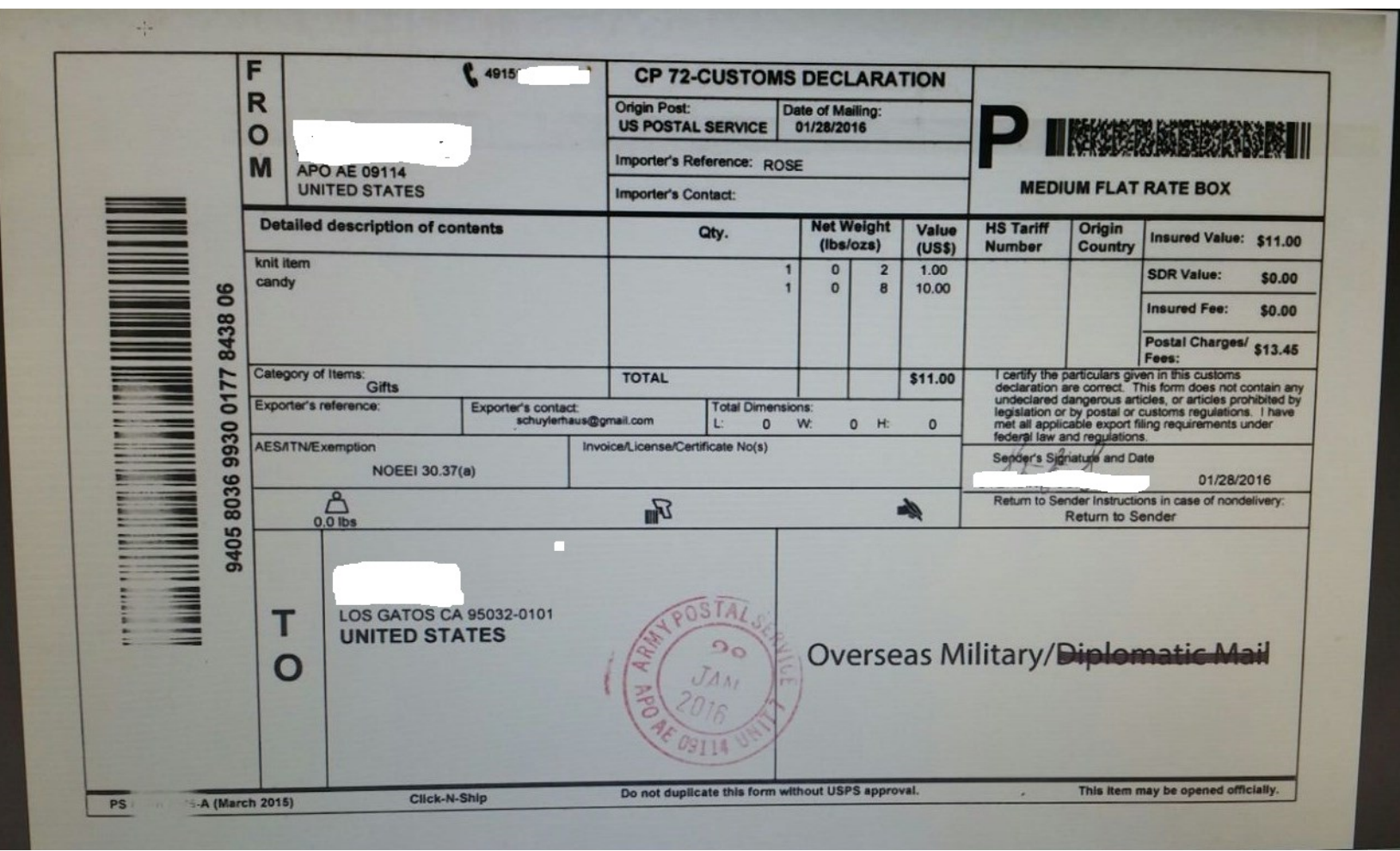

Priority Mail Flat Rate Box Click-N-Ship Label